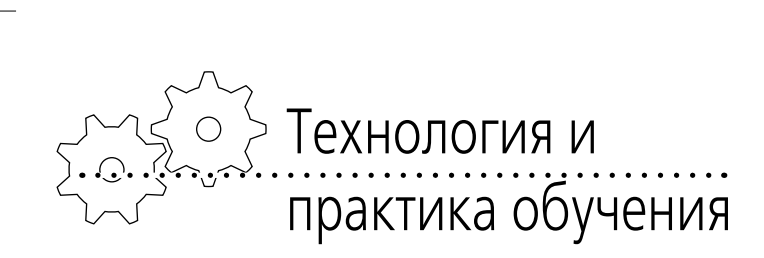

**Татьяна Михайловна Третьяк,** *старший преподаватель кафедры информатики Московского института открытого образования;*

♠

**Дмитрий Сергеевич Скрипников,** *генеральный директор компании COMDI;* **Сергей Владимирович Кривенков,** *главный специалист компании COMDI*

### **Web-СЕРВИС COMDI: ИСПОЛЬЗОВАНИЕ В ОБРАЗОВАНИИ**

*Образование сегодня ориентировано на «свободное развитие человека», на творческую инициативу, самостоятельность учащихся, конкурентоспособность, мобильность специалистов в условиях развитого информационного общества. Каждый человек может вступать в определённое взаимодействие с сетью. При сетевой организации взаимодействия наблюдаются опосредованные связи: круг взаимодействия увеличивается, а следовательно, результаты работы становятся более продуктивными и качественными.* 

Для образовательных учреждений актуальны две задачи: использование интернетвозможностей для поддержки и развития рабочих процессов и вхождение в электронное сообщество. Решение этих задач видится в применении новых образовательных технологий, в частности, максимально полноценном использовании информационно-телекоммуникационных систем и систем дистанционного обучения.

⊕

Образовательный процесс на основе ИКТ имеет несомненные достоинства:

1. Информация становится более доступной. Сеть Internet в сочетании с электронными каталогами библиотек обеспечивает доступ к гигантским собраниям информации, которая открыта вне зависимости от расстояния и времени.

2. Происходит демократизация обучения: учащийся получает возможность самостоятельно распределять время самоподготовки, выбирать те информационные ресурсы, которые в наибольшей степени удовлетворяют его потребности.

 $\bigoplus$ 

3. Устраняются психологические барьеры в обучении.

4. Возникает возможность оперативно обмениваться опытом преподавания. Использование информационных систем позволяет преподавателям различных образовательных учреждений обмениваться опытом в оперативном режиме, использовать высококачественные учебно-методические разработки ведущих мировых научных школ, концентрировать интеллектуальный потенциал.

5. Повышаются возможности реализации индивидуального подхода к учащемуся. Новая техника раздвигает границы индивиду-

◈

6. Улучшается качество подготовки специалистов и возможность повышения их профессиональной компетентности. Использование новых форм предоставления информации, применение модифицированных методов обучения, возможность работы в современных библиотеках позволяют увеличить объём и эффективность интеллектуальных ресурсов.

ализации учебного процесса.

⊕

7. Появляется возможность обмена опытом на основе сетевого взаимодействия в Интернете независимо от расстояния между участниками.

Под сетевым взаимодействием мы понимаем способ деятельности по совместному использованию информационных, инновационных, методических, кадровых ресурсов. Сетевое взаимодействие возможно при определённых условиях: совместная деятельность участников сети; общее информационное пространство; механизмы, создающие условия для сетевого взаимодействия.

При внедрении дистанционного обучения в образование необходимо выбрать оптимальные модели дистанционного обучения, которые полностью могли бы реализовать задачи учебного и воспитательного процесса. При современном информационном развитии общества в области коммуникации встаёт проблема использования в образование технических средств для организации интерактивного общения и обучения в реальном времени в интернете.

В данной разработке представлены модели сетевого взаимодействия и обучения на

**75 ОБРАЗОВАТЕЛЬНЫЕ ТЕХНОЛОГИИ. № 3/2011** примере Сервис COMDI, который является

средством информационного и технологического интерактивного взаимодействия пользователей с программно-аппаратной системой на серверах компании.

COMDI — российский web-сервис для организации онлайн-трансляций, интерактивных конференций, деловых встреч, семинаров, онлайн-тренингов и просто для общения через Интернет. С помощью технологии web-сервиса можно транслировать открытые уроки, делая их доступными для тысяч пользователей; приглашать на них знаменитых людей через Интернет; организовывать видеомосты между образовательными учреждениями. Использование автоматической записи трансляции мероприятия позволит создать видеоархив материалов.

### **Электронные технологии в образовании**

 $\bigoplus$ 

Анализ организации электронного обучения в отечественных и зарубежных образовательных учреждениях дистанционного обучения позволяет выделить пять моделей организации образовательного процесса. За основание классификации моделей взяты средства доставки и представления учебных материалов.

### *1. Модель кейс-технологии*

Слушатель получает набор (кейс, комплект) учебных материалов, основу которого составляют печатные учебные пособия, дополняемые аудио- и видеоматериалами, компьютерными программами на лазерных дисках или других носителях. По каждой дисциплине за студентом (группой студентов) закрепляется преподаватель-консультант (тьютор), который на установочном занятии объясняет, как

⊕

работать с учебно-методическими пособиями, на что обращать внимание при изучении предмета. Затем периодически проводится консультирование и проверка тестов. Самостоятельная работа составляет основу учебного процесса. Завершается изучение предмета экзаменом, который проводится очно в письменной форме1.

### *2. Модель корреспондентского обучения*

В данной схеме организации учебного процесса студент получает учебные материалы. К нему прикрепляется преподаватель, который консультирует и проверяет контрольные работы. Очные контакты студента и преподавателя не планируются. Информационный обмен чаще всего осуществляется посредством традиционной почты. Модель в целом ориентирована на случаи, когда в месте обучения студента отсутствуют телекоммуникации. Временной график обучения гибкий и согласовывается с образовательным учреждением. Итоговая аттестация может происходить очно или вообще без реального присутствия студента в Центре ДО. Описываемая модель обучения применяется в Европейской школе корреспондентского обучения (ЕШКО).

### *3. Модель радиотелевизионная*

Для доставки учащемуся учебно-методической информации могут использоваться телевидение, радио, радиотрансляционные городские сети. С использованием этих систем и средств проводятся установочные занятия, лекции. Консультации, экзамены и другие организационные формы занятий реализуются в очной форме.

◈

Типичная организация ДО при такой модели обычно включает в себя следующие характерные моменты: лекционную форму обучения по радиовещанию или телевидению; самоподготовку по учебным пособиям и дополнительной литературе, а также консультации по предложенному учебному курсу; написание контрольных работ, а также дипломной работы; мониторинг образовательного процесса, заключающийся в оценке письменных работ и тестировании; итоговый контроль.

### *4. Модель сетевого обучения*

Эта модель базируется на использовании сети Internet. После прохождения процедур по оформлению и оплате курса учащийся получает пароль для доступа к учебной информации и координаты тьютора для индивидуальных консультаций и сдачи промежуточных тестов. Общение с преподавателем осуществляется посредством электронной почты, теле- или видеоконференцсвязи. Экзамены для выдачи сертификата проводятся очно или с помощью видеоконференцсвязи. Учебный материал может быть представлен в различной степени сложности — от простого гипертекста до гипермедиа.

 $\bigoplus$ 

#### *5. Модель «мобильная технология»*

Это вариант, при котором слушатель в процессе дистанционного обучения использует мобильный персональный портативный компьютер. В случае применения в режиме «плейера» данный компьютер может быть полезен для чтения учебных материалов, выполненных в электронном виде.

<sup>1</sup> *Андреев А.А.* Введение в дистанционное обучение [Текст]: Учебно-методическое пособие. М.: ВУ, 1996; Андреев А.А., Барабанщиков А.В. Педагогическая модель компьютерной сети [Текст] // Педагогическая информатика. 1995. № 2. С. 75–78.

В качестве базового основания для выделения моделей рассмотрения возможных вариантов организации ДО являются, во-первых, средства взаимодействия преподавателя и учащегося в процессе обучения; во-вторых, используемые способы доставки и представления учебного материала.

При сетевом взаимодействии очень важно интерактивное общение с использованием демонстрации рабочего стола в режиме прямой трансляции. Эту задачу сейчас можно решить на основе использования Сервис COMDI (www.comdi.com), при организации занятий и мероприятий в форме вебинаров. Вебинар (от англ. «webinar», сокр. от «Webbased seminar») — онлайн-семинар, лекция, курс, презентация, организованные при помощи web-технологий в режиме прямой трансляции. Каждый участник находится у своего компьютера, каждый ведущий — у своего, вне зависимости от географии и месторасположения. Участникам необходимы доступ в Интернет и гарнитура (наушники, микрофон), ведущим вебинаров — доступ в Интернет, webкамера и гарнитура.

⊕

### **Модели взаимодействия на основе сервиса COMDI**

Проведение занятий в виртуальном кабинете на основе Сервиса COMDI позволяет преподавателю и учащимся, удалённым друг от друга, общаться в синхронном режиме, посредством подключения Web-камеры, а также в дальнейшем фиксировать проведение занятия в виде видеозаписи и использовать её.

Сервис COMDI можно применять в следующих формах:

> • Очное обучение: лекции высокопрофессиональных учителей, вещание на заинтересованную аудиторию.

## **77 ОБРАЗОВАТЕЛЬНЫЕ ТЕХНОЛОГИИ. № 3/2011**

• Заочное обучение: лекции, уроки, консультации, тьюторинг и тьюториалы, семинары, дискуссионные формы занятий.

• Переподготовка и повышение квалификации: лекции, консультации, тьюторинг и тьюториалы, вебинары, дискуссионные формы занятий.

- Смешанное обучение: сокращение аудиторной нагрузки на обучаемых с целью увеличения доли самостоятельной работы.
- Сетевые мероприятия: конкурсы, тематические вебинары, мастер-классы, Webконференции, интернет-фестивали.
- Трансляция очных семинаров, конференций, форумов.

 $\bigoplus$ 

В результате организации сетевого общения педагогов и учащихся на основе Сервиса COMDI были разработаны модели сетевого взаимодействия участников.

### *Модель 1. Сетевой преподаватель + сетевая аудитория*

 Преподаватель проводит занятие на сетевую аудиторию. Он работает в аудитории, но ведёт трансляцию занятия через виртуальный кабинет сервиса COMDI. Учащиеся в сетевом режиме подключаются к прямой трансляции через Интернет, выходя по ссылке, указанной преподавателем заранее в рассылке или на сайте образовательного учреждения.

Примером являются:

- трансляция открытых уроков, которые доступны для учителей и учащихся других школ;
- лекции преподавателя для студентов очной и заочной формы обучения;
- лекции и семинары в системе повышения квалификации (рис. 1).

◈

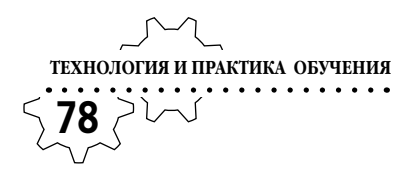

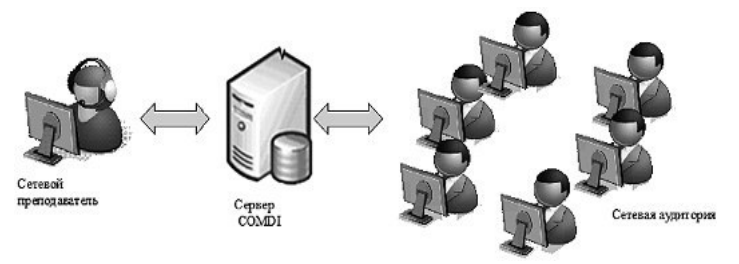

### *Рис. 1*

Проведение занятия может быть открытым, без входа в виртуальный кабинет (то есть иметь гостевой доступ), и закрытым, когда все участники входят в виртуальный кабинет под своим логином и паролем. Участники учебного процесса могут в конце занятия скачать материалы для повторного изучения.

Технические требования к оборудованию для работы преподавателя и учащихся:

- Минимальные требования к компьютеру:
- Процессор Core 2 DUO 2.4Hz.
- ОЗУ: 2GB.

⊕

• Разрешение 1024х768.

• ОС: WINDOWS (XP, VISTA, 7). Apple Leopard, Snow Leopard.

• БРАУЗЕР для Windows: Internet Explorer 7+, Mozilla FireFox 2+, Opera, Google Chrome; Apple Leopard, Snow Leopard, в браузерах Firefox 2+, Safari4+.

- Adobe Flash Player 10.1 или выше.
- JavaRE  $6.23$  или выше.

Для организации интерактивного взаимодействия к компьютеру преподавателя и учащихся подключаются веб-камера и гарнитура (наушники+микрофон). Данная модель была использована:

⊕

• при проведении сетевых консультации для слушателей дистанционного курса «Проектирование и моделирование в среде КОМПАС-3D» в Московском институте открытого образования (МИОО) (рис. 2);

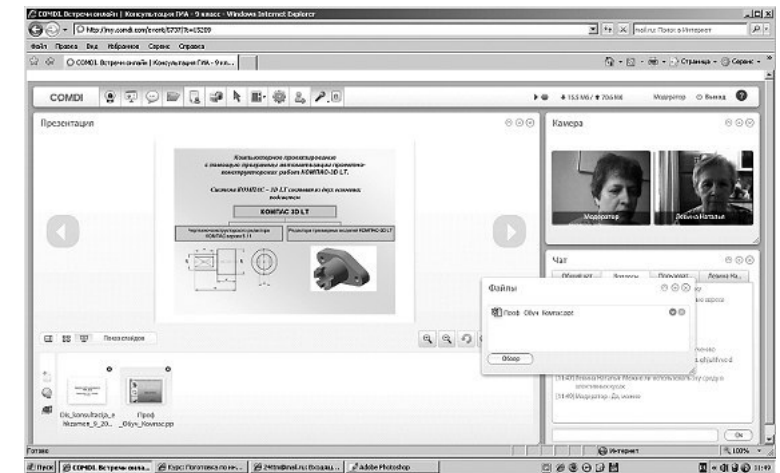

*Рис. 2*

⊕

Κ **ОБРАЗОВАТЕЛЬНЫЕ ТЕХНОЛОГИИ. № 3/2011 79**

• при трансляции семинара по обмену педагогическим опытом по работе педагогов с

одарёнными детьми Северного округа города Москвы (рис. 3).

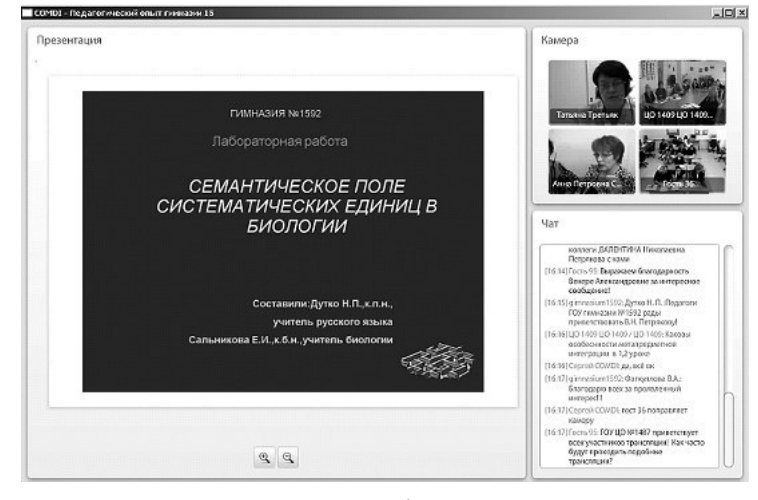

 $\bigoplus$ 

*Рис. 3*

• при проведении учебных занятий в 5-х, 9-х, 11-х классах (ноябрь 2009 года) в гимназии 1576 г. Москвы в период эпидемии

 $\bigoplus$ 

гриппа. Уроки транслировались по расписанию (см. фото).

 $\bigoplus$ 

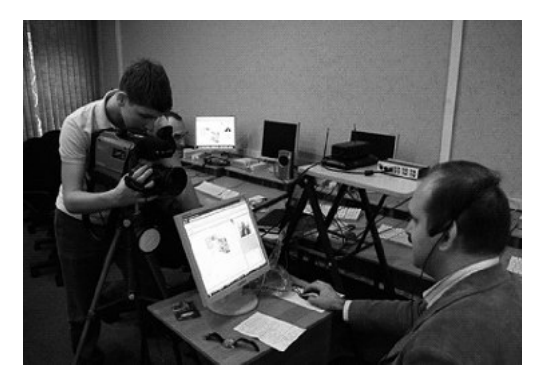

*Модель 2. Сетевой преподаватель + очный преподаватель + учащиеся*

Сетевые лекции проводятся двумя или несколькими преподавателями: один работает с аудиторией очно, другой — дистанционно

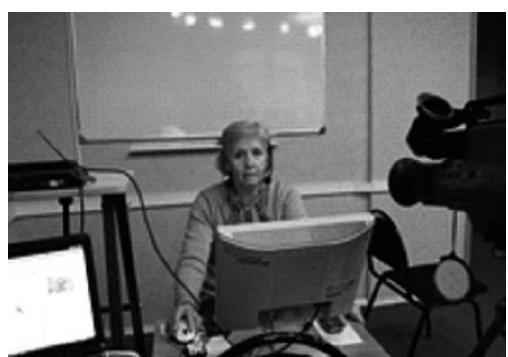

(схема модели представлена на рис. 4). Сетевой преподаватель проводит лекцию по разбору теоретического материала согласно учебному расписанию. К лекции подключаются по ссылке преподаватели образовательно-

го учреждения и аудитория с учащимися под его очным контролем. К компьютеру очного преподавателя подключается проектор, и трансляция лекции проецируется в аудиторию. Очный преподаватель контролирует процесс трансляции, а затем проводит очный опрос, практическое занятие или семинар. Учащиеся имеют возможность задать вопрос сетевому преподавателю в реальном времени. Эта модель подходит для занятий очного обучения, когда образовательное учреждение не имеет преподавателя по какому-либо предмету. Одновре-менно к виртуальному кабинету сетевого преподавателя можно подключить 8 web-камер для устного опроса. Всего одновременно допускается около 100 участников.

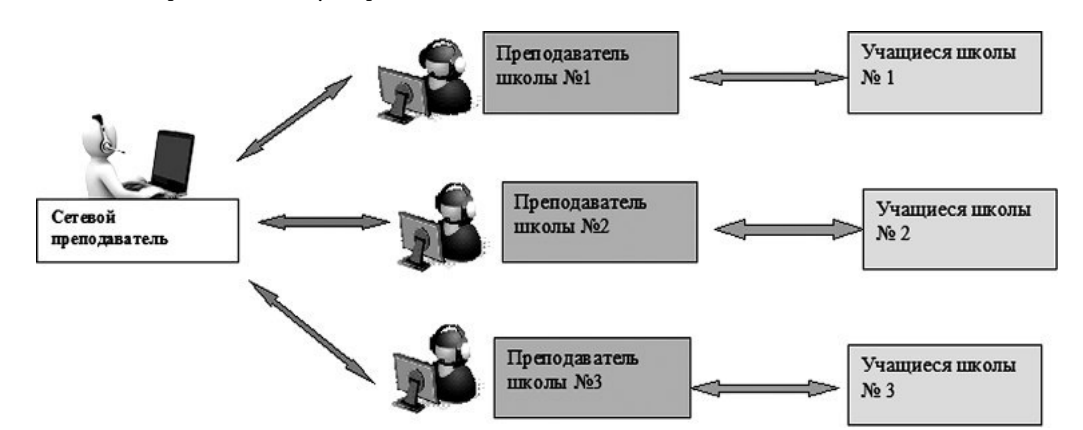

 $\bigoplus$ 

Технические требования к оборудованию для работы преподавателей и учащихся:

Минимальные требования к компьютеру:

- Процессор Core 2 DUO 2.4Hz.
- ОЗУ: 2GB.

 $\bigoplus$ 

• Разрешение 1024х768;

• ОС: WINDOWS (XP, VISTA, 7), Apple Leopard, Snow Leopard.

• **БРАУЗЕР Windows** :Internet Explorer 7+, Mozilla FireFox 2+, Opera, Google Chrome; Apple Leopard, Snow Leopard, в браузерах Firefox 2+, Safari4+.

- Adobe Flash Player 10.1 или выше.
- JavaRE  $6.23$  или выше.

Для организации интерактивного взаимодействия в аудиториях к компьютеру преподавателя подключаются веб-камера, проектор, колонки, микрофон.

⊕

Эксперимент по ведению занятий на основе использования сервиса COMDI проходил в гимназии № 1576 города Москвы при подготовке учащихся к ГИА по информатике. Было проведено четыре занятия на основе представленной модели в урочное время. Теоретический разбор заданий осуществлял сетевой преподаватель в удалённом режиме, а очный преподаватель во время объяснения следил за трансляцией, после объяснения проводил практические занятия в аудитории.

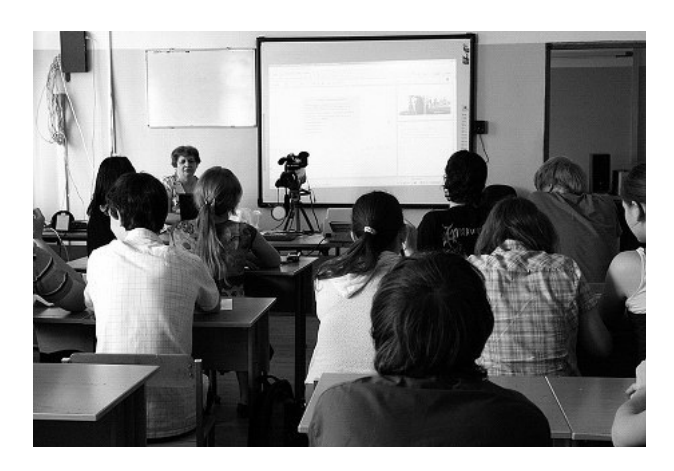

*Модель 3. Сетевой преподаватель + Сетевой преподаватель (модератор) + Сетевая аудитория*

Занятие проводят два преподавателя в одном виртуальном кабинете. Все участники

⊕

**81 ОБРАЗОВАТЕЛЬНЫЕ ТЕХНОЛОГИИ. № 3/2011**

(ученики и педагоги) взаимодействуют в дистанционном режиме. Например, при проведении консультации перед экзаменом участники выходят в сеть по указанной ссылке из дома. Ведут консультирование два преподавателя: один имеет функции модератора в виртуальном кабинете, где проходит занятие, второй подключается к процессу и объясняет материал. Сервис COMDI даёт возможность снять статистику (количество и время пребывания) учащихся, кото-

рые присутствовали на виртуальных занятиях. Опрос учащихся можно провести устно с подключением web-камер или в чате. Учительмодератор проверяет ответы на вопросы в чате (рис. 5).

⊕

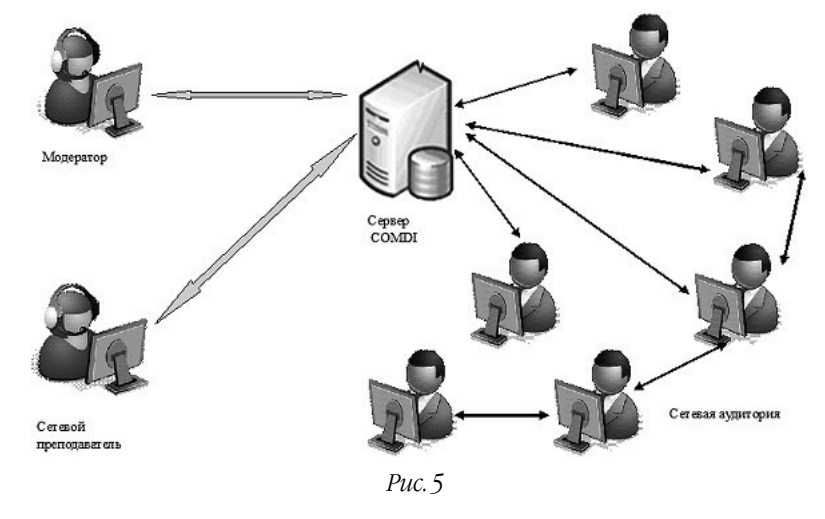

Технические требования к оборудованию для работы преподавателя и учащихся: Минимальные требования к компьютеру:

- 
- Процессор Core 2 DUO 2.4Hz.
- ОЗУ: 2GB.
- Разрешение 1024х768.
- ОС: WINDOWS (XP, VISTA, 7), Apple Leopard, Snow Leopard.

⊕

⊕

 $\bigoplus$ 

• БРАУЗЕР для WindowsInternet Explorer 7+, Mozilla FireFox 2+, Opera, Google Chrome; Apple Leopard, Snow Leopard, в браузерах Firefox 2+, Safari4+.

- Adobe Flash Player 10.1 или выше.
- JavaRE  $6.23$  или выше.

Для организации интерактивного взаимодействия к компьютеру преподавателя и учащихся подключаются web-камера и гарнитура (наушники+микрофон).

Модель была успешно реализована на базе гимназии № 1576 г. Москвы при сетевом консультировании во внеурочное время. Объяснение учителя сопровождается презентацией, можно выделить основные определения как при демонстрации материала на интерактивной доске в классе.

Работа с остальными учащимися велась в чате (рис. 6). Система позволяет подключить одновременно до восьми web-камер учащихся и общаться с помощью микрофона и наушников.

Использование данного web-сервиса позволяет снять статистику присутствия учащихся на сетевой консультации (рис. 7).

Организация сетевого взаимодействия позволила учащимся прямо из дома получать консультации педагогов и выполнять задания, помогая друг другу посредством сетевых технологий.

 $\bigoplus$ 

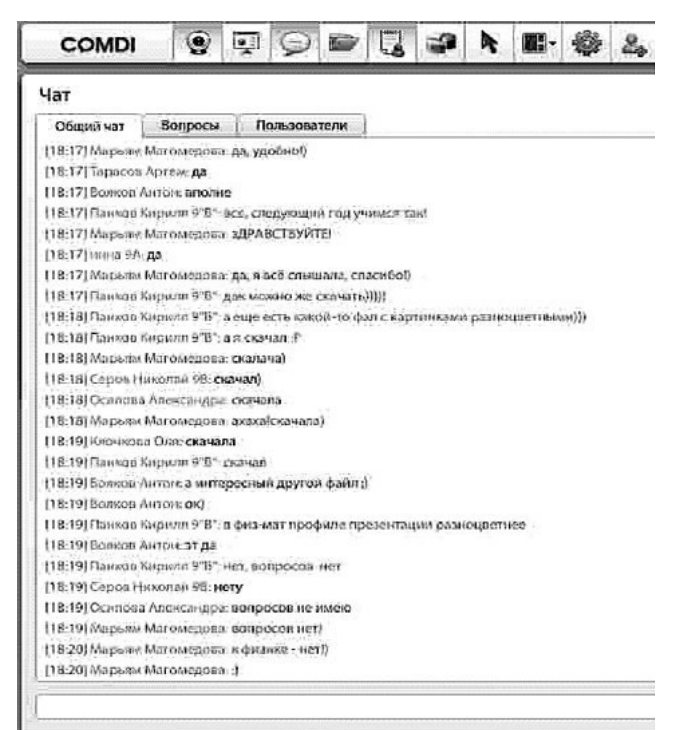

 $\bigoplus$ 

*Рис. 6*

◈

**83 ОБРАЗОВАТЕЛЬНЫЕ ТЕХНОЛОГИИ. № 3/2011**

Статистика по вебинару

Консультация ГИА - 9 класс

Всего посетило 25 человек, из них 4 зарегистрированных и 21 гостей

История сообщений чата // История вопросов

Статистика по заходам зарегистрированных пользователей

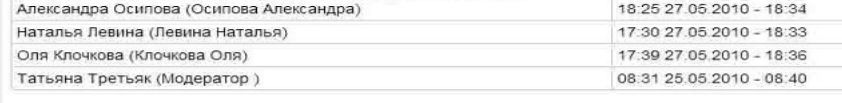

 $\bigoplus$ 

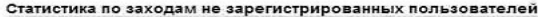

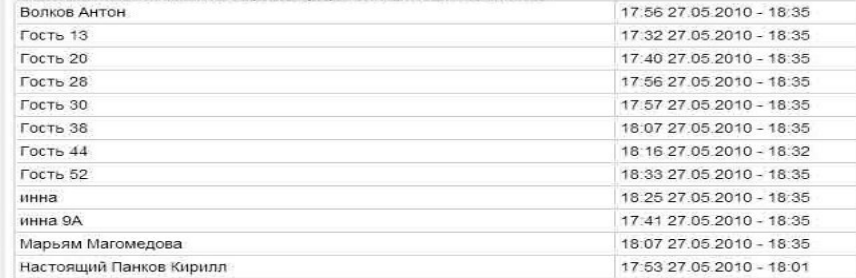

*Рис. 7*

Организация сетевого взаимодействия позволила учащимся прямо из дома получать консультации педагогов и выполнять задания, помогая друг другу посредством сетевых технологий.

 $\bigoplus$ 

### *Модель 4. Взаимодействие «Модератор + фасилитатор + сетевая аудитория + очная аудитория» при организации больших мероприятий*

При организации трансляций больших конференций необходимо организовывать взаимодействие участников через виртуальный кабинет и осуществлять управление сетевыми докладчиками и виртуальными участниками, а также одновременно вести трансляцию съёмки из большой аудитории. В этом случае необходим ведущий – фасилитатор (нейтральный лидер, который делает процесс

групповой работы лёгким и эффективным). Задачи фасилитатора:

● согласовать темы и вопросы, требующие решения;

 $\bigoplus$ 

- организовать подходящий формат работы;
- создать творческую, свободную атмосферу для обмена мнениями и принятия решений.

Фасилитатор — это обычно ведущий форума или чата (не обязательно преподаватель). Он работает через виртуальный кабинет модератора, который подключает виртуальных участников для обсуждения вопросов посредством Web-камер и следит за трансляцией. Модератор может дать права фасилитатору на управление докладами сетевой аудитории. Для трансляции из аудитории необходимо установить видеокамеру с возможностью

записи и подключения к компьютеру модератора или несколько видеокамер, объединённых при помощи видеомикшера (пульта режиссёра). Трансляция доклада из аудитории

**84**

⊕

**ТЕХНОЛОГИЯ И ПРАКТИКА ОБУЧЕНИЯ**

ведётся через компьютер, подключённый к компьютеру фасилитатора (схема представлена на рис. 8).

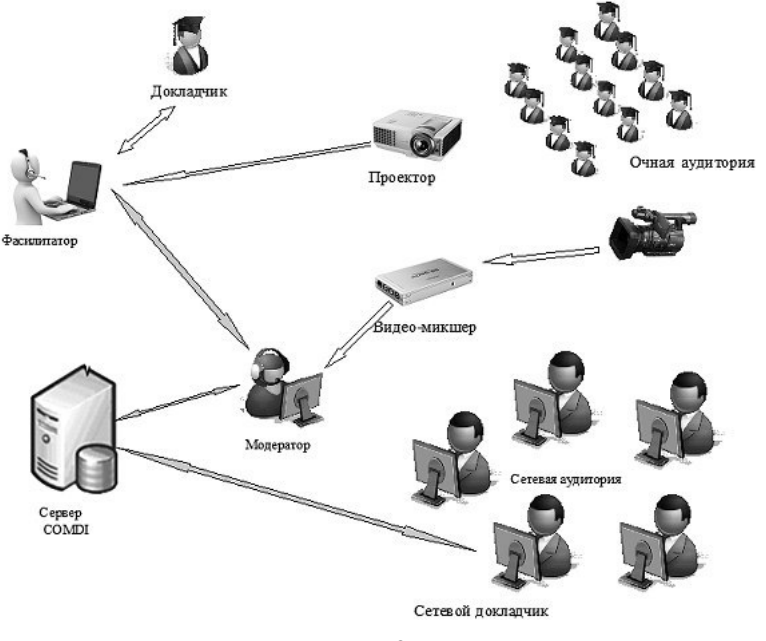

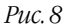

### **Технические требования к оборудованию для больших мероприятий**

Минимальные требования к компьютеру для гостей:

- Процессор Core 2 DUO 2.4Hz.
- ОЗУ: 2GB.
- Разрешение 1024х768.

• ОС: WINDOWS (XP, VISTA, 7) с помощью браузера (Internet Explorer 7+, Mozilla FireFox 2+, Opera, Google Chrome); Apple Leopard, Snow Leopard, в браузерах Firefox 2+, Safari 4+.

• Adobe Flash Player 10.1 или выше.

• JavaRE  $6.23$  или выше.

Минимальные требования к компьютер для вещания:

⊕

- Процессор Core 2 DUO 2.4Hz.
- ОЗУ: 2GB.
- Разрешение 1024х768.

• ОС: WINDOWS (XP, VISTA, 7) с помощью браузера (Internet Explorer 7+, Mozilla FireFox 2+, Opera, Google Chrome); Apple Leopard, Snow Leopard, в браузерах Firefox 2+, Safari 4+.

- Adobe Flash Player 10.1 или выше.
- JavaRE 6.23 или выше.

⊕

⊕

Желательно:

- Процессор Core 2 Quad 2.2Hz.
- ОЗУ: 3GB.

⊕

• Разрешение 1024х768.

• ОС: WINDOWS (XP, VISTA, 7) с помощью браузера (Internet Explorer 7+, Mozilla FireFox 2+, Opera, Google Chrome); Apple Leopard, Snow Leopard, в браузерах Firefox 2+, Safari 4+.

- Adobe Flash Player 10.1 или выше.
- JavaRE 6.23 или выше.
- Adobe Flash Media Live Encoder 3 или выше.

Для этого необходимо установить видеокамеру с возможностью записи и подключения к компьютеру либо несколько видеокамер, объединённых при помощи видеомикшера (пульта режиссёра).

Варианты подключения видеокамеры к компьютеру:

**85 ОБРАЗОВАТЕЛЬНЫЕ ТЕХНОЛОГИИ. № 3/2011**

 $\bigoplus$ 

• при помощи порта FireWire (iLink), при  $\ell$ условии наличия данного разъёма на компьютере и видеокамеры.

• при помощи карты видеозахвата с функцией DirectShow. Карта видеозахвата может подключаться к ПК через USB, FireWire, PCI и др. Видеокамера подключается к компьютеру через RCA, HDMI, FireWire, S-Video и др.

С помощью этой модели в рамках эксперимента «Базовая школа экономики» была начата работа по знакомству учащихся с организацией бизнеса IT-компаний, в форме вебинаров с трансляцией по образовательным учреждениям г. Москвы. На базе гимназии № 1576 прошёл вебинар по теме «Лаборатория Касперского: история и перспективы» (трансляция состоялась по ссылке http://my.comdi. com/event/12035/). Видозапись трансляции была опубликована на сайте гимназии (рис. 9).

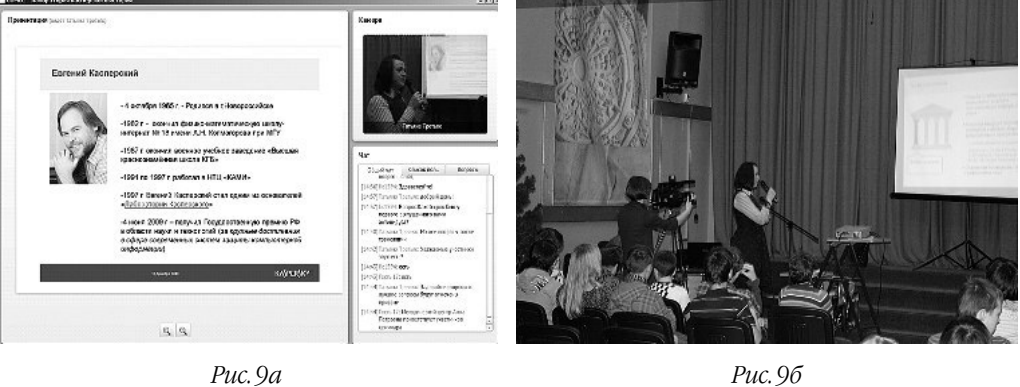

### **Создание виртуального кабинета на основе использования сервиса COMDI**

Для создания виртуального класса необходимо организовать личное виртуальное

пространство для работы, то есть создать Личный кабинет Пользователя.

1. В адресной строке наберите http:// www.comdi.com и нажмите на ссылку *Зарегистрироваться* (рис. 10).

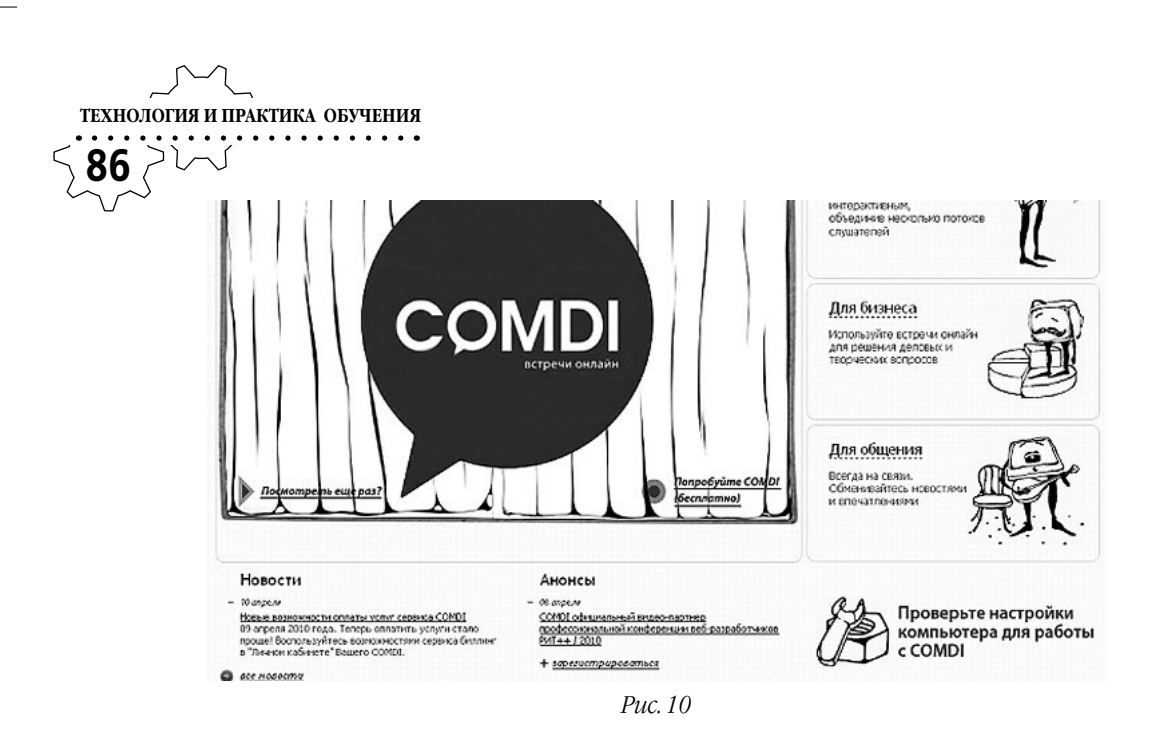

2. Заполните предложенные поля (рис. 11).

 $\bigoplus$ 

 $\bigoplus$ 

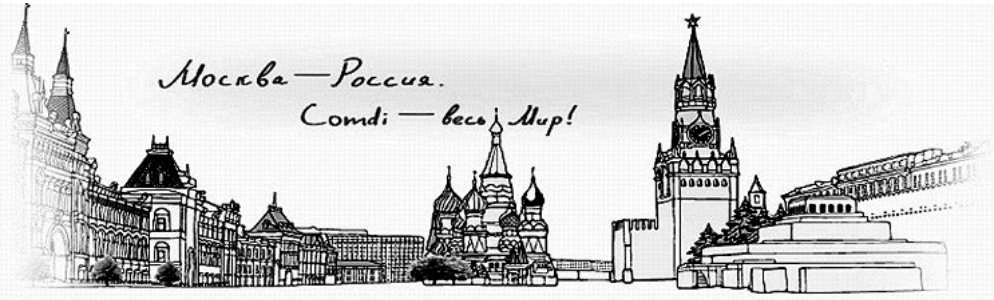

### Регистрация

 $\bigoplus$ 

Уважаеный пользователь сервиса COMDI! Вашему вниманию предлагается возможность ознакомиться с сервисом и пользоваться услугами в течение 7<br>дней БЕСПЛАТНО!

Для этого необходимо заполнить формы и ответить на несколько простых вопросов анкеты.

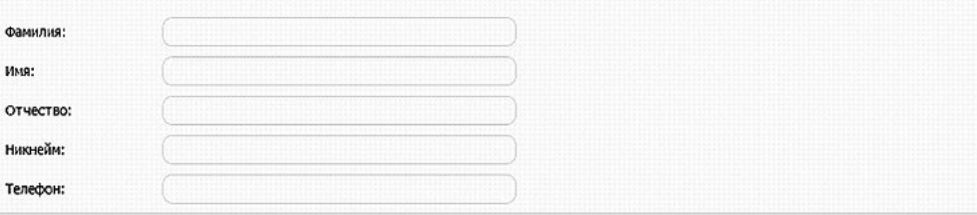

*Рис. 11*

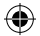

3. После регистрации вам на почту придёт подтверждение о создании Личного кабинет Пользователя. Теперь можно участвовать в открытых вебинарах.

4. Для организации и проведения дистанционных занятий и вебинаров необходимо

⊕

Κ **ОБРАЗОВАТЕЛЬНЫЕ ТЕХНОЛОГИИ. № 3/2011 87**

⊕

в Личном кабинете Пользователя назначить проведение сетевого мероприятия. Нажмите на кнопку *Добавить встречу.* В окне *Добавить событие* введите название мероприятия и дайте описание (рис. 12), установите дату встречи и время проведения.

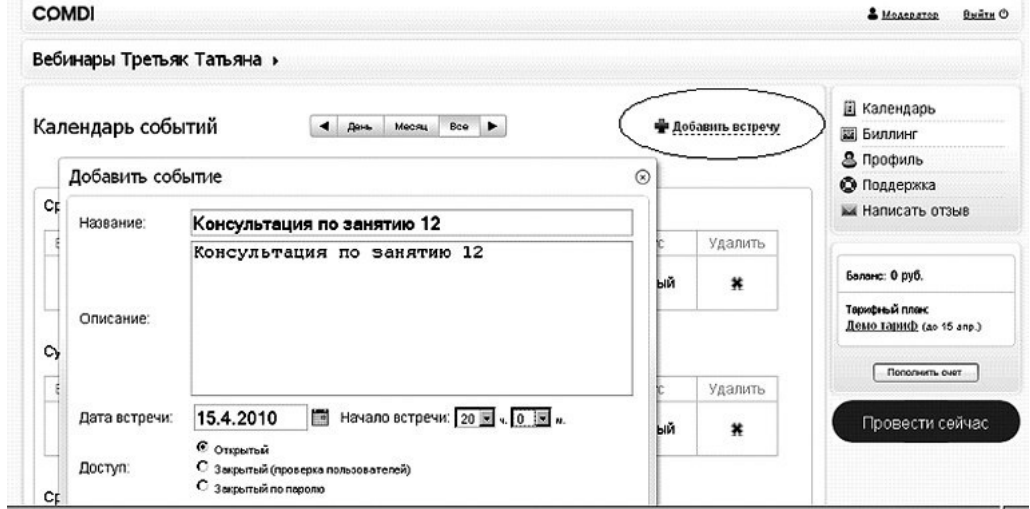

*Рис. 12*

В Личном кабинете Пользователя будет отражена ссылка для проведения мероприятия, дата проведения (рис. 13). Обратите внимание на слово *Начать,* оно выделено зелёным цветом.

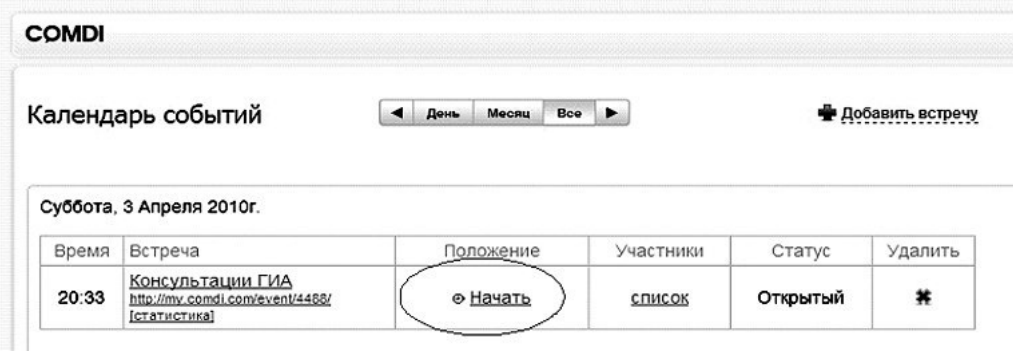

*Рис. 13*

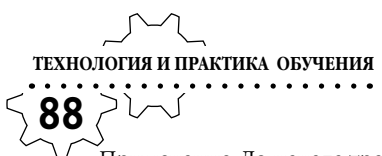

 $\bigoplus$ 

Примечание. До начала трансляции необходимо установить web-камеру, микрофон, наушники.

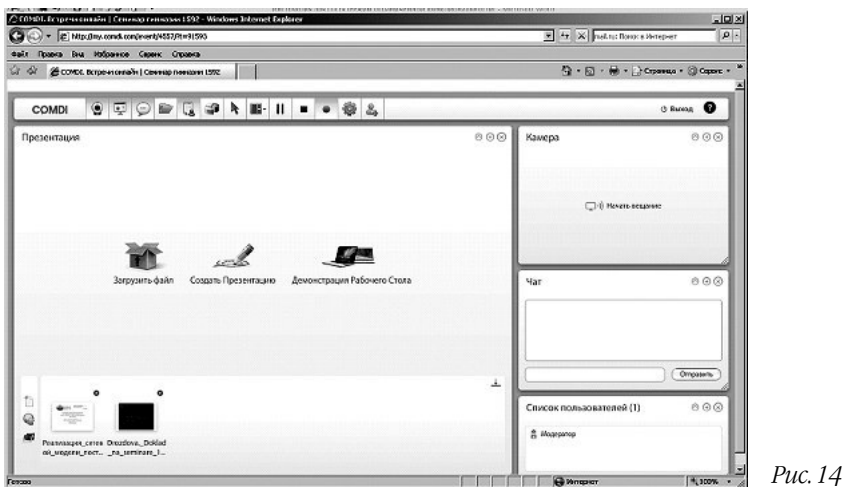

5. После клика на слово *Начать* загрузится окно для трансляции мероприятия (рис. 14).

### **Основные возможности Интерфейса COMDI при трансляции мероприятия для сетевого преподавателя ( модератора)**

 $\bigoplus$ 

Для проведения трансляции занятия сетевой преподаватель (модератор) может использовать возможности сервиса COMDI (рис. 15).

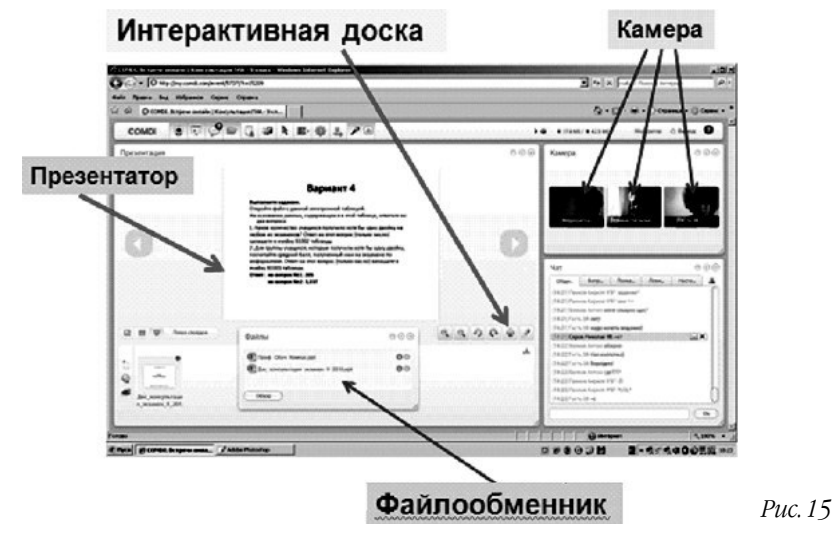

 $\bigoplus$ 

**89 ОБРАЗОВАТЕЛЬНЫЕ ТЕХНОЛОГИИ. № 3/2011**

⊕

Камера помогает общаться с собеседником или группой по Интернету в интерактивном режиме, так что частники видят друг друга.

Презентатор позволяет показывать учебный материал — текст, графику, аудио, видео, объяснять наглядно и ярко.

⊕

Файлообменник позволяет пересылать различные файлы, обучающий материал, задания.

Интерактивная доска воспроизводит все возможности обычной классной доски, но в виртуальном пространстве.

Указка оформлена в виде красной стрелки, видимой всем участникам. Учитель, отвечая на уточняющий вопрос, объясняя что-либо, может указать ею на любую часть интерфейса или презентации (рис. 16).

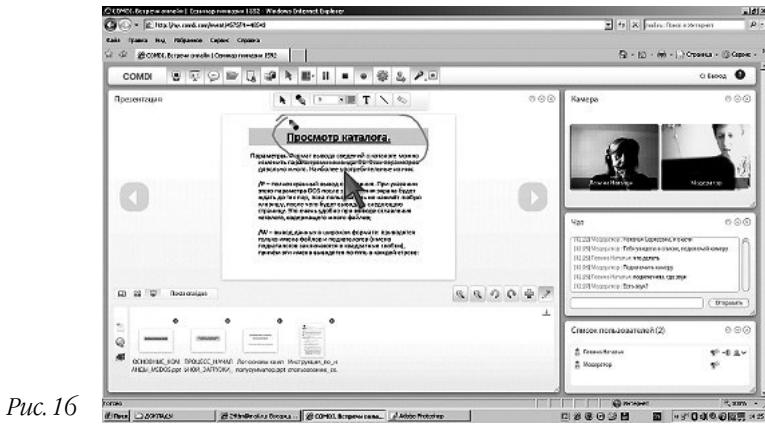

Опросник помогает проводить опросы, голосования, тесты — проверять степень усвоения знаний в режиме онлайн.

⊕

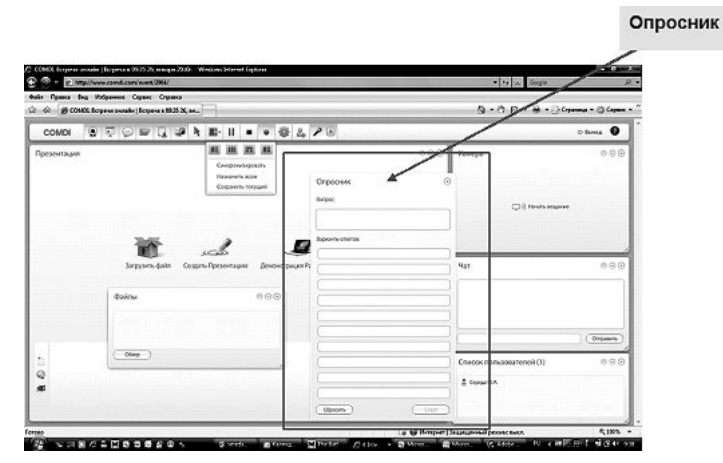

### **Рекомендации по проведению вебинаров**

**90**

⊕

**ТЕХНОЛОГИЯ И ПРАКТИКА ОБУЧЕНИЯ**

Третий этап завершение веби-

нара

Вебинар — онлайн-семинар (лекция, курс, презентация), организованный при помощи web-технологий в режиме прямой трансляции. Каждый участник и тренер находятся у своего компьютера, независимо от географии и месторасположения. Связь между участниками и тренерами поддерживается через Интернет после регистрации и визита на страничку виртуального кабинета. Вебинары могут быть совместными и включать в себя сеансы голосований и опросов, что обеспечивает полное взаимодействие между аудиторией и ведущим. Ведущий может говорить через микрофон, комментируя информацию, отображаемую на экране, а слушатели — отвечать ему через онлайн-чат или микрофон. Проводить вебинар может один или несколько модератотов.

Основные рекомендации по организации и проведения вебинаров представлены в таблице.

*Таблица*

 $\bigoplus$ 

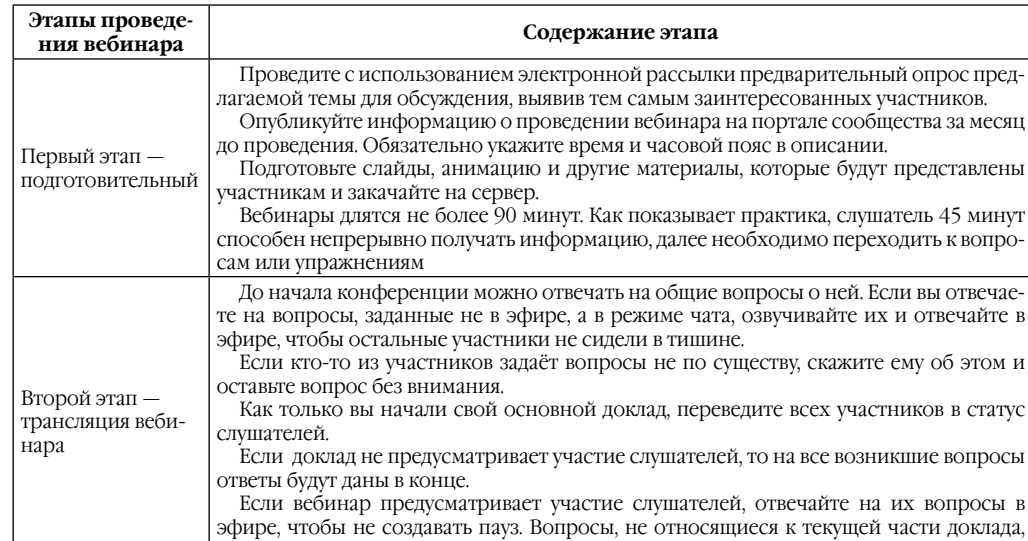

лучше отложить на финал

на вебинаре по этой теме.

завершите трансляцию

отвечать на те, что скопились во время доклада.

Рекомендации по проведению вебинаров

 $\bigoplus$ 

◈

Как только закончите основную часть вебинара, можно принимать вопросы, или

Не должно возникать тишины в эфире. Если некоторое время нет вопросов, то начните отвечать на наиболее ожидаемые или на те, которые вам задавали в прошлый раз

Хорошо, если в вебинаре участвует ваш коллега, который уже слушал вас до этого.

Если новые вопросы не появляются достаточно долго, поблагодарите участников и

Можно попросить его придумать несколько интересных вопросов заранее.

### Словарь терминов

• Модератор (Moderator) — ведущий электронной конференции или списка рассылки. В его права могут входить функции управления доступом к конференции и публикацией материалов в конференции. Модератор смотрит за тем, чтобы дискуссия соответствовала заданной теме (если таковая имеется) и установленным правилам, и при необходимости применяет к участникам административные меры - от предупреждения «зарвавшихся» до удаления каких-то сообщений или даже запрета доступа для некоторых пользователей.

• Фасилитатор (facilitator) — ведущий, основная задача которого состоит в том, чтобы стимулировать и направлять процесс поиска и анализа информации участниками групповой работы. Фасилитатор не предлагает готовых решений, он предоставляет средства, с помощью которых группа находит решение сама.

⊕

• Авторизация — процесс анализа на сервере Компании введённых Пользователем аутентификационных данных, по результатам которого определяется наличие у Пользователя права войти в Личный кабинет Пользователя и/или получить конкретную услугу.

• Агрегированная неличная информация - это информация, записанная о Пользователях и сгруппированная так, что не отражает характеристик и не ссылается ни на какого конкретного Пользователя.

• Акцепт - полное и безоговорочное принятие условий настоящего Договора Пользователем, совершённое путём отправки в Компанию уведомления по установленной форме, а именно:

- проставление соответствующей отметки в процессе осуществления Пользователем регистрации на Веб-сайте COMDI;

ОБРАЗОВАТЕЛЬНЫЕ ТЕХНОЛОГИИ. № 3/2011

91

 $\bigoplus$ 

- внесение Пользователем на Лицевой счёт авансового Платежа по расчетным документам, выписанным Компанией (если Лицевой счёт предварительно сформирован Компанией по просьбе Пользователя без осуществления Пользователем регистрации).

• Аутентификационные данные - уникальный идентификатор (e-mail) и пароль (password) Пользователя, используемые для доступа к Личному кабинету Пользователя из сети Интернет или Доступа к конкретной услу- $\mathbf{r}$  $\mathbf{e}$ 

• Баланс Лицевого счёта - разница между двумя суммами денежных средств в определённый момент времени. Первая сумма состоит из денежных средств, внесённых на Лицевой счёт до данного момента времени (сумма Платежей); вторая сумма состоит из денежных средств, зарезервированных на Лицевом счёте на данный момент времени, и денежных средств, списанных с Лицевого счёта до данного момента времени.

• Веб-интерфейс COMDI — совокупность программных и аппаратных средств, средство информационного и технологического интерактивного взаимодействия Пользователей с программно-аппаратной системой на Серверах Компании, посредством которой Компания организует для Пользователя возможность Доступа в Личный кабинет Пользователя и к получению Услуги Компании по организации вебинаров, подписки и использованию конкретных услуг в составе Услуги. Адрес входа в веб-интерфейс COMDI указан в «Регламенте предоставления Услуги».

◈

⊕

• Веб-сайт COMDI - расположенные на серверах Компании веб-сайты по адресам http://COMDI.RU, http://COMDI.COM и их сателлиты в доменах третьего уровня, организованные в единую систему для представления через Интернет информации о Сервисах **СОМDI** и оказания Услуги по организации вебинаров.

• Вебинар (онлайн-семинар, видеоконференция, встреча онлайн) — общее название вида рекламно-информационных и обучающих мероприятий, проводимых через сеть Интернет в режиме реального времени встреч, презентаций, дистанционных семинаров и т.п. Во время вебинара каждый из Пользователей находится у своего компьютера, а связь между ними поддерживается через Интернет посредством Веб-интерфейса СОМDI и/или Программного обеспечения вебинара. Сеанс связи между Пользователями либо группами Пользователей во время Вебинара осуществляется в форме одновременного обмена видео- и аудио- (в том числе речевой) информацией, текстовыми сообщениями и данными (файлами).

• Внесение денежных средств на Лицевой счёт - авансовый Платёж Пользователя на расчётный счёт Компании с указанием номера Лицевого счёта Пользователя.

• Дата ежемесячного списания денежных средств - дата начала Расчётного периода. Датой начала первого расчётного периода является дата Подписки на конкретную услугу (или услуги) в разделе «Биллинг» Личного кабинета; датой начала последующих расчётных периодов является 01 (Первое) число расчётного месяца.

• Доступ (к конкретным услугам) — установленное подключение Пользователя к Веб-

◈

сайту COMDI через сеть Интернет, а также предоставленное Пользователю в составе Услуги разрешение использовать отдельные инструменты Веб-интерфейса COMDI в соответствии с правилами «Регламента предоставления Услуги».

• Интерфейс прикладного программирования (АРІ [англ. Эй-Пи-Ай] - Application Programming Interface) — набор готовых классов, процедур, функций, структур и констант, предоставляемых веб-сервисом COMDI для использования во внешних программных продуктах.

• Компания - Общество с ограниченной ответственностью «КОМДИ-ОПЕРАТОР», зарегистрированное в Российской Федерации за Основным Государственным Регистрационным Номером 1107746375428. Компания является Администрацией Сервисов COMDI.

 $\bigoplus$ 

• Контент вебинара — транслируемый (передаваемый) через сервера Компании и получаемый (принимаемый) компьютером Пользователя контент во время использования сервисов COMDI. Под «контентом» понимается вся информация, составляющая содержание сеансов Вебинаров - видео-, аудио- данные, текстовые и другие файлы, текст и метаданные, включая вновь созданные с использоваинструментария Веб-интерфейса нием COMDI.

• Лицевой счёт (Пользователя) — счётчик, на котором фиксируются Платежи Пользователя и суммы денежных средств, удержанные (списанные) из данных Платежей в качестве оплаты за Услугу. Лицевой счёт имеет уникальный номер (идентификатор).

• Лицевой счёт Рабочей группы - особый вид Лицевого счёта, создаваемый Пользователем при инициации процедуры созда-

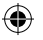

ния Рабочей группы через Личный кабинет. Лицевой счёт принадлежит либо создавшему его Пользователю - физическому лицу, либо привязан к юридическому лицу, анкету которого Пользователь заполнил в Личном кабинете (раздел «Корпоративный профиль»).

• Личный кабинет Пользователя - информационное пространство Пользователя, выделенное в Веб-интерфейсе COMDI, для организации ввода / изменения Персональных данных («Профиля Пользователя»), самостоятельной подписки/ отказа от (активирования/ отключения) конкретных услуг в рамках Договора. Вход в Личный кабинет Пользователя производится после Регистрации на Вебсайте COMDI и прохождения процедуры Авторизации.

• Несанкционированный доступ - Доступ к Веб-интерфейсу COMDI и/или конкретным услугам, который получен посетителем Веб-сайта COMDI, не прошедшим Регистрацию и/или Авторизацию и не имеющим права на получение Услуги и/или конкретных услуг в рамках Услуги. Для предотвращения несанкционированного доступа осуществляется контроль доступа на Серверах Компании.

⊕

• Оферта - предложение Компании, адресованное любому физическому лицу, достигшему возраста 18 (Восемнадцати) лет, любому индивидуальному предпринимателю или юридическому лицу - резиденту РФ, заключить с Компанией «Договор о предоставлении сервисов COMDI» на существенных условиях, содержащихся в настоящем Договоре, включая все его приложения и дополнения.

• Персональные данные - информация, предоставленная Пользователем во время про-

ОБРАЗОВАТЕЛЬНЫЕ ТЕХНОЛОГИИ. № 3/2011 93 цедуры Регистрации на Веб-сайте COMDI, которая указывает лично на Пользователя,

платёжная информация и другие сведения, которые могут быть обоснованно отнесены к такой информации. Указание таких исходных ланных является необходимым условием акцепта Оферты.

• Платёж - денежные средства, перечисленные Пользователем на расчётный счёт Компании, либо внесенные в Пункт приёма платежей, в качестве оплаты за пользование Услугой, и учтённые на Балансе Лицевого счёта Пользователя в соответствии с условиями Договора.

• Подписка (на конкретную услугу) выполнение Пользователем действий, перечисленных на соответствующей странице в Разделе «Биллинг» Личного кабинета Пользователя, являющееся заказом на получение данной конкретной услуги на условиях Договора.

 $\bigoplus$ 

• Пользователь - любое физическое лицо старше 18 лет, индивидуальный предприниматель или юридическое лицо, Резидент Российской Федерации, выступающее в качестве Стороны Договора об использовании сервисов COMDI.

• Пользовательская плата - предусмотренный Тарифным планом размер Платежа за конкретные услуги, оказываемые в течение Расчётного периода.

• Прекращение действия Подписки на (конкретную) услугу - прекращение оказания Пользователю конкретной услуги по Договору, на основании которого предоставляется данная услуга.

• Программное обеспечение вебинара - специализированное программное обеспечение для обеспечения максимальной

⊕

функциональности проведения вебинаров, которое скачивается с веб-сайта COMDI по запросу Пользователя, устанавливается на компьютер Пользователя и используется в соответствии с Регламентом предоставления Услуги и Правилами пользования Услугой.

• Пункт приёма Платежей (платёжная онлайн-система) - лицо, которое уполномочено Компанией в соответствии с заключённым между Компанией и этим лицом «Договором на приём Платежей», и информация о котором размещена на Веб-сайте COMDI.

• Раздел «Биллинг» в Личном кабинете Пользователя - web-страница(-ы) в Веб-интерфейсе COMDI, содержащая информацию о текущем состоянии Лицевого счёта Пользователя и инструменты (сервисы): осуществления Подписки Пользователя на конкретные Услуги, Отказа от них, генерации счетов/ отчётов, регулировки потребления конкретных услуг. На странице публикуются официальные уведомления Компании в адрес Пользователя, связанные с оплатой Услуги и фактами оказания Услуги, а также статистика потребления конкретных услуг в рамках Договора. Работу раздела «Биллинг» обеспечивает автоматическая система расчетов, установленная на Серверах Компании.

• Расчётный период — период оказания Услуг, равный количеству дней, оставшихся с момента Подписки на услугу до конца календарного месяца, в который была осуществлена Подписка на услугу (первый Расчётный период), либо равный одному месяцу, либо равный количеству календарных дней, оставшихся до окончания Подписки на услугу в месяце, которому предшествовал предпоследний Расчётный период (последующие Расчётные периоды),

• Регистрация (Пользователя) - установленная Компанией процедура и результат внесения Пользователем в базу зарегистрированных пользователей услуг на Серверах Компании Персональных данных и/или прочей предписанной Компанией информации о Пользователе, производимая с целью идентификации Пользователя в качестве пользователя Сервисов COMDI. В процессе Регистрации Пользователю предлагается заполнить анкету Пользователя в порядке, предусмотренном Регламентом предоставления услуги. В анкете Пользователь указывает аутентификационные и персональные данные, на основании которой Компания предоставляет Пользователю доступ к Личному кабинету и впоследствии Доступ к конкретным услугам в рамках Сервисов COMDI. По результатам Регистрации создаётся Учётная запись Пользователя на Серверах Компании и Пользователю выделяется уникальный номер (идентификатор) Лицевого счёта. Адрес страницы регистрации указан в Регламенте предоставления Услуги. Успешное завершение процедуры Регистрации Пользователем означает Акцепт Оферты.

 $\bigoplus$ 

• Регламент предоставления Услуги свод правил, устанавливающий порядок работы Сервисов COMDI. Текст «Регламента» привелён в Приложении №1. являющимся неотъемлемой частью Договора.

• Резервирование денежных средств на Лицевом счёте - выделение Компанией денежных средств из авансовых платежей Пользователя для их возможного последующего списания с Лицевого счёта в качестве оплаты за определённую услугу, исключающее возможность их списания в качестве оплаты за другие конкретные услуги.

♠

• Резиденты — индивидуальные предприниматели, юридические лица, предприятия и организации, не являющиеся юридическими лицами (филиалы, представительства и т.п.), созданные в соответствии с законодательством РФ, с местонахождением в Российской Федерации; физические лица, имеющее постоянное местопребывание в РФ. На Резидентов в полной мере распространяются режимы налогообложения и законодательного регулирования, принятые в стране пребывания (РФ).

• Сервера Компании — сервер или группа серверов Компании, размещённые в датацентре Компании в городе Москве и обеспеченные доступом в Интернет. На серверах Компании установлено специализированное программное обеспечение (информационнопрограммная система Компании на базе серверного программного обеспечения COMDI®), обеспечивающее работу Веб-сайта COMDI и делающее возможным выполнение Регламента предоставления услуги.

 $\bigoplus$ 

• Сервисы COMDI (тж. Сервис(-ы) КОМДИ) — общее название продукта (информационно-программной системы Компании), Веб-сайта COMDI, а также Услуги Компании, оказываемой посредством данного продукта и веб-сайта.

• Сессия — очередное однократное непрерывное пользование Услугой. При необходимости любая сессия может рассматриваться Компанией в виде последовательности сессий меньшей длительности.

• Списание денежных средств с Лицевого счёта — списание Компанией денежных средств с Лицевого счёта Пользователя в качестве оплаты за конкретные услуги в размере Пользовательской платы и иных периодиче-

**95** ских Платежей, соответствующих выбранному Пользователем Тарифному плану и объёму

**ОБРАЗОВАТЕЛЬНЫЕ ТЕХНОЛОГИИ. № 3/2011**

• Тарифный план (тариф) — выбранное Пользователем в соответствии с Прейскурантом и Порядком расчётов (Приложениями №№ 3 и 4 к Договору) фиксированное предложение Компании по стоимости определённого объёма Услуги COMDI.

услуг, на которые он Подписан.

 $\bigoplus$ 

• Техническое обеспечение — совокупность оборудования на стороне Пользователя, позволяющая Пользователю использовать Сервисы COMDI. Оборудование включает: компьютер Пользователя (в качестве которого может выступать рабочая станция, терминал или любое другое цифровое устройство, включая системное программное обеспечение такого компьютера/устройства), обеспеченный доступом к сети Интернет, видеокамеру или иное устройство ввода видеосигнала в компьютер, а также устройства ввода и воспроизведения аудиосигналов. Требования к оборудованию, включая требования к системному программному обеспечению указанного оборудования, устанавливаются Компанией в Договоре и опубликованы на Веб-сайте COMDI.

 $\bigoplus$ 

• Услуга [Компании] (далее — Услуга) оказываемые Компанией в соответствии с условиями лицензии № 82809, выданной Федеральной службой по надзору в сфере связи, информационных технологий и массовых коммуникаций (РОСКОМНАДЗОР РФ) сроком действия с 15.12.2010 по 15.12.2015 услуги телематической связи, обеспечивающие возможность организации и проведения Вебинаров в соответствии с Регламентом предоставления услуги, а также вспомогательные услуги, технологически неразрывно связан-

⊕

ные с телематическими услугами связи и направленные на повышение качества и потребительской ценности Услуги и проводимых Вебинаров.

• Учётная запись (Пользователя) - комплекс программно-технических средств, представляющий уникальный номер и зарезервированное за Пользователем информационное пространство на Серверах Компании в Вебинтерфейсе COMDI.

• Cookie (куки) — файл, содержащий строку символов, отправляемых на компьютере Пользователя при посещении Веб-сайта COMDI. Cookie служит уникальным идентификатором браузера Пользователя и при повторном посещении Веб-сайта COMDI позволяет сайту распознать браузер Пользователя. Файлы cookie могут хранить настройки Пользователя и другие сведения. Можно настроить браузер так, чтобы отклонять все файлы соокіе или оповещать об их отправке. Некоторые функции или сервисы Веб-сайта COMDI без файлов cookie могут работать неправильно. Файлы cookie используются для обеспечения целостности процесса Регистрации/Авторизации и обеспечения индивидуальной настройки содержимого Веб-сайта с целью повышения качества предоставляемой Услуги.

• IP-адрес - уникальный номер компьютера в сети Интернет, присваиваемый оператором связи (провайдером услуги доступа к сети Интернет), к которому подключён Пользователь.

 $\bigoplus$ 

◈